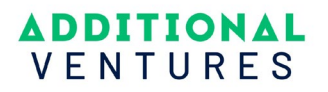

## Register to Become and Additional Ventures Peer Reviewer

Each grant cycle, we carefully select external subject matter experts across fields, from basic sciences to surgical interventions, tissue engineering to neurodevelopment, to participate in our review processes. We're always looking for new reviewers to add to our peer review community.

**Eligibility:** Interested reviewers who meet the following criteria will be screened by Additional Ventures staff and added to our reviewer community.

- Have been awarded a terminal degree in a scientific discipline (PhD, MD, DVM, or equivalent)
- Recognized competence in one or more fields of biomedical research
- Current or recent independent peer reviewed funding from one or more non-profit funding organizations
- Consistent record of peer reviewed publications within the past four years
- Knowledge of Additional Ventures and commitment to its mission
- Mature judgment and objectivity

**Responsibilities:** Reviewer responsibilities vary by grant program, but generally meet criteria outlined below:

- Assignment of no more than 6 applications per cycle
- Evaluate assigned applications according to the specified criteria, providing fair, scholarly, and objective feedback to applicants
- Complete assignments and communicate with review teams in a timely manner
- Time commitment includes application review, critique preparation, and on-line discussion with other reviewers. Some reviewers may be invited to participate in virtual consensus calls

**Registration:** Self-registration occurs through [ProposalCentral](https://proposalcentral.com/default.asp) and is subject to approval by Additional Ventures staff. Self-registering as a reviewer does not obligate an individual to participate in any forthcoming review cycles.

To sign up, create a ProposalCentral reviewer account and complete your reviewer profile to join our community of peer reviewers.

## 1. Log in to [ProposalCentral.](https://proposalcentral.com/default.asp)

a. If you do not yet have a ProposalCentral account, click [here](https://proposalcentral.com/register.asp) to create an account.

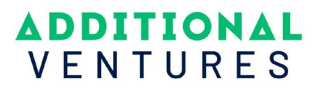

2. Once logged in, access your "Professional Profile" tab, and complete your profile (including position title, institution, etc.).

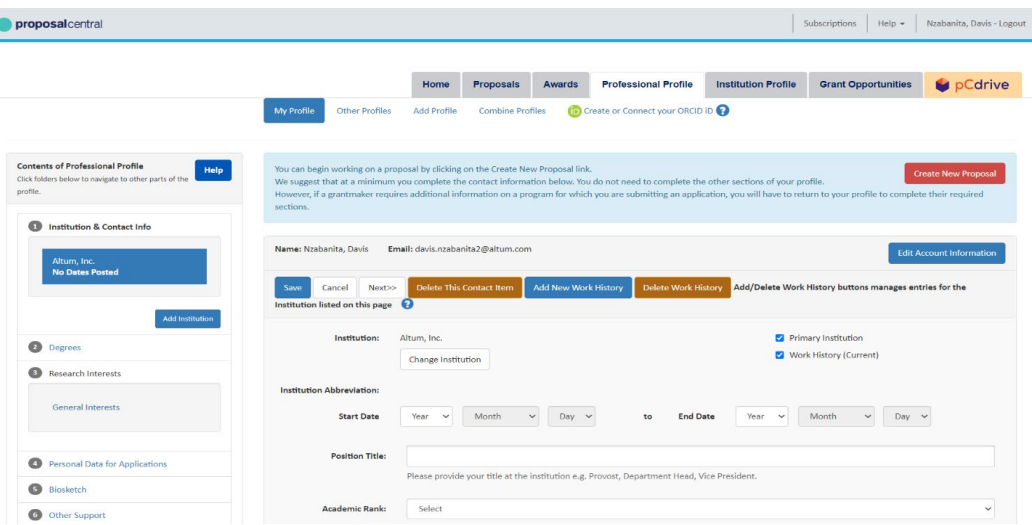

a. Navigate to section "2 – Degrees" on the left-hand side of the screen to enter information about degrees earned.

Once complete, click to section "9 – Self Register as a Reviewer" on the left side of the page.

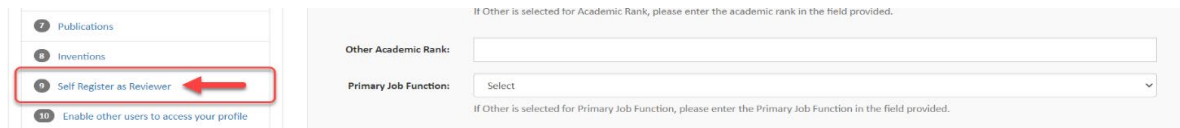

- 3. Fill in the two sections on the screen:
	- a. Grant Maker: select "Additional Ventures"
	- b. Introduction: enter any information that will help Additional Ventures assess your eligibility to serve as a peer reviewer, including current academic appointment, areas of expertise, etc.

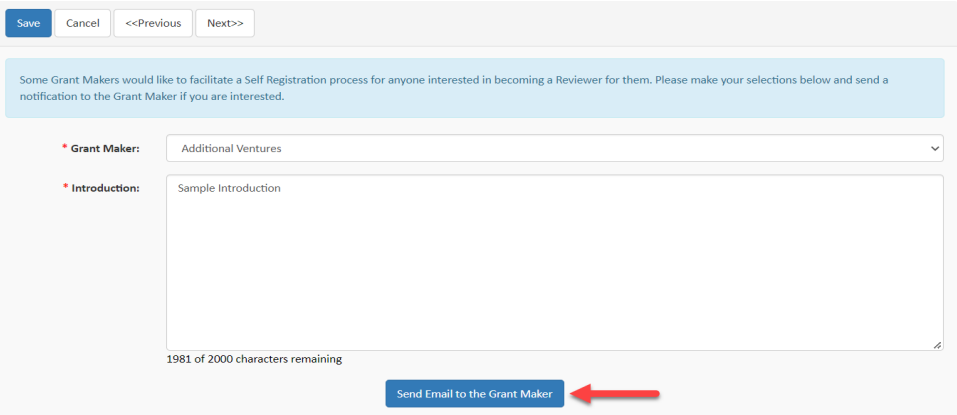

Once complete, click "Send Email to the Grant Maker" to submit your registration.

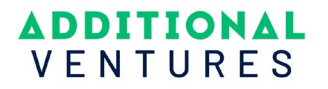

- 4. Update your profile to provide Additional Ventures information about your expertise and to aid in reviewer matching with received proposals.
	- a. Navigate to section "3 Research Interests" to update your research interests and select keywords representative of your expertise.

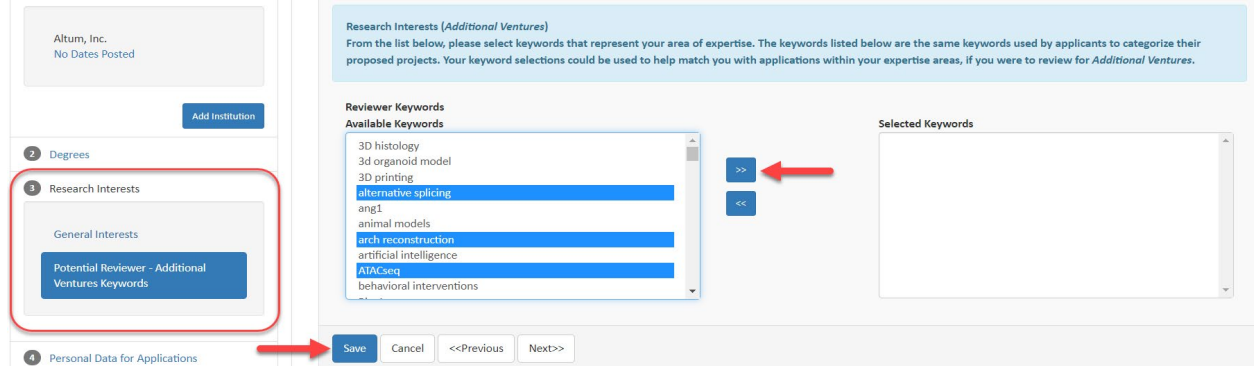

b. Upload your biosketch by clicking to section "5 – Biosketch" and attaching the correct file.

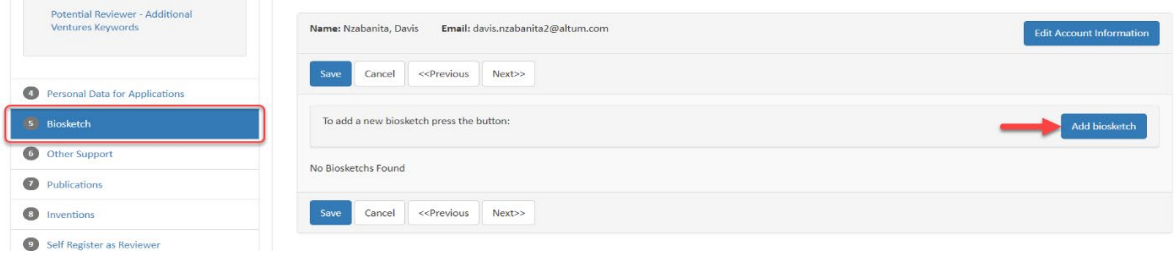

5. Additional Ventures will review your information and contact you as reviewer needs are established. Thank you for your willingness to help!